# Indiana State Historic Architectural and Archaeological Research Database SHAARD

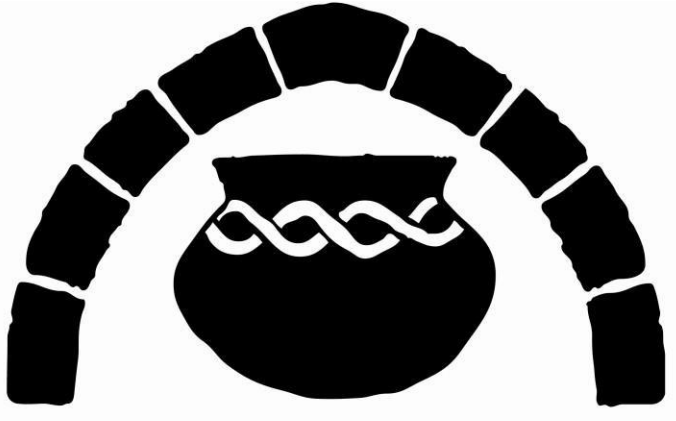

## **INDIANA DIVISION OF HISTORIC PRESERVATION AND ARCHAEOLOGY**

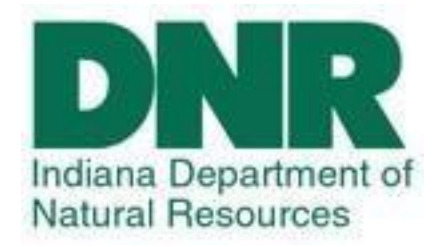

## **Public's User Guide**

January 2018

**\*Table of Contents Page\*** 

### **INTRODUCTION**

The Indiana State Historic Architectural and Archaeological Research Database (SHAARD) of the Division of Historic Preservation and Archaeology (DHPA) allows users to search information on known historic resources throughout Indiana. The data contained in SHAARD was collected from previously conducted cultural resource inventories, National and State Registers listings, research projects, and cultural resource management project reports. **\*Access to all of the historic resource data is available on the web at www.SHAARD.dnr.in.gov and is open to the public**. SHAARD includes data from the IHSSI (County Survey Program), the Indiana Cemetery and Burial Ground Registry, historic bridges, properties listed in the National Register of Historic Places, properties listed in the Indiana Register of Historic Sites and Structures, and historic theaters in Indiana. **\*Access to archaeological site locations and information is restricted and accounts for SHAARD and SHAARD GIS are ONLY issued to qualified archaeologists in order to protect the sites from looting and vandalism**.

The quality of the data varies with the completeness and precision of the original records and may be out-of-date. In addition, there are over 250,000 paper records from past surveys located in the office. More information is being entered daily. Absence of recently accumulated data does not necessarily indicate the absence of resources. There are also four counties that are not yet entered into SHAARD for the IHSSI as they are scheduled to be resurveyed in the next few years. If you are looking for information for Morgan, Johnson, Marion, and Hancock Counties, you may come in to view the records for free at our DHPA office. To schedule an appointment to look at IHSSI records, contact the records check email at DHPARecordscheck@dnr.IN.gov or call 317-234-1034. The majority of properties included in SHAARD are privately owned and are not open to the public. **\*Please respect property owners' privacy.** Users are encouraged to notify the DHPA about additions or corrections that may be necessary at SHAARDAdmin@dnr.IN.gov. New sites will be added to the database as they are received. Users are also encouraged to notify the DHPA at SHAARDAdmin@dnr.IN.gov of difficulties in accessing data or other issues encountered in using the database. SHAARD was made possible with financial support from the Federal Highway Administration, the Indiana Department of Natural Resources, and the Historic Preservation Fund of the U.S. Department of the Interior, National Park Service.

### **How are the sites on SHAARD rated?**

**Rating System in SHAARD:** In assessing integrity, surveyors attempted to determine how much of the original architectural fabric remained. They may have lowered a property's rating if it experienced extensive alterations, such as the application of artificial siding, removal of trim or porches, later additions, changes to windows, or structural modifications. The relocation of a building from its original site often lowered its rating. After consideration of these factors, DHPA, Indiana Landmarks, and CHP assigned one of the following ratings to each property.

-Outstanding: The "O" rating means that the property has enough historic or architectural significance that it is already listed, or may be eligible for listing, in the National Register of Historic Places. "Outstanding" resources can be of local, state, or national importance

-Notable: The "N" rating means that the property did not quite merit an "outstanding" rating but still is above average in its importance. Further research may reveal that the property is eligible for National Register listing. -Contributing: The "C" rating means that the property met the basic inventory criterion of being pre-1970, but that it is not important enough to stand on its own as individually "outstanding" or "notable". Such resources are important to the destiny or continuity of an area's historic fabric. "Contributing" properties may appear in the National Register if they are part of a historic district but do not usually qualify individually.

-Non-Contributing: Properties rated "NC" are not included in the inventory unless they are located within a historic district. Such properties are usually built after 1970, are older structures that have undergone bad alterations and lost historic character, or are otherwise incompatible with their historical surroundings. These properties are not eligible for the National Register.

-Demolished: Properties rated "D" are properties that have been demolished since the original survey information was gathered. These ratings are adjusted as updates are received by the data entry staff.

### **What do the site numbers mean?**

#### **Site Numbers in SHAARD:**

Each site is given a number in SHAARD according to the nature of the site. Each number will include a reference to the county regardless of the site type. Examples below:

Inventory Number: Indiana Landmarks, the DHPA and CHP assigned a site number to each inventory entry for filing purposes. Three order of site location information have been incorporated into the 11-digit numbers, as seen in the example below.

County Number: The first block of three digits identifies the count. The National Park Service assigned this number to identify the county for National Register nominations. The number for Warren County is 171.

Quad Map Number: The second block of three digits identifies the USGS quadrangle map on which the resource is located. Based on Fig. 3, the 487 in the example refers to the Otterbein quadrangle map.

Site Number: The last block of five digits forms a discrete site number. The first two digits refer to the site's township and the final three digits are its actual number. Indiana Landmarks, the DHPA and CHP assign township numbers in increments of five. For example, Medina Township, the northeastern-most township, begins with 00. Adams Township, the next township to the west, is 05, Pine Township is 10, and so on. The site number 00006 refers to the 6th site identified in Medina Township.

Surveyor's number areas of scattered sites or historic districts according to the townships in multiples of five, the scattered sites and districts take the next number up from the township number, to a maximum of four. For example, the city of Williamsport has 3 historic districts and its own area of scattered sites. Since Williamsport is located in Washington Township (whose first two digits are 35), the Williamsport Downtown Courthouse Historic District takes the number 36, and the scattered sites take the number 39.

The survey always lists the courthouse square or commercial historic district first, followed by residential or industrial districts, then the scattered sites.

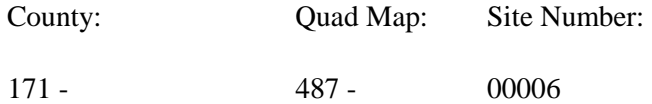

-Archaeology Site example: 12-Pr-0123; The first set of numbers (12) indicates the state. All archaeological site numbers in Indiana will start with 12. The second set of letters are an abbreviation of the county: Pr (Porter). The third set of numbers are issued according to the time of the survey. As with the IHSSI, the smaller the number the older the site in our records.

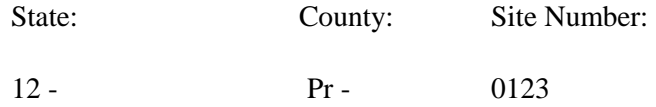

-Cemeteries example: CR-01-1; The first set of letters is short for Cemetery Registry. The second set of numbers indicates the county number as the counties are alphabetized; in this example, 01 represents Adams County. The third number (or set of numbers) indicates the number assigned to the site as it is recorded.

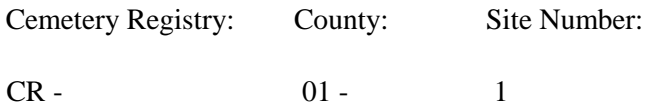

-Historic Bridges example: HB-0084; The first set of letters just stands for Historic Bridges. The second set of numbers indicates the site number. As with the others, the site numbers are auto filled as they are surveyed and recorded.

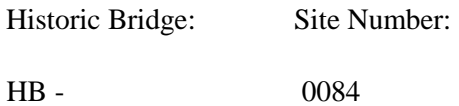

-National Register example: NR-0017; The first set of letters stands for National Register. The second set of numbers indicates the site number. The site numbers are auto filled as they are surveyed and recorded.

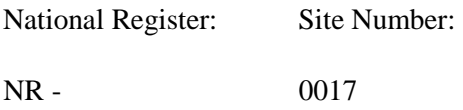

\*FYI: the State Register can be accessed by selecting the Survey Type "National Register" and scrolling down the Status option and selecting "Listed in State Register Only".

#### **II. HOW TO ACCESS SHAARD**

To Enter SHAARD, Go to www.SHAARD.dnr.in.gov

- **1.** To enter SHAARD, click on "Enter SHAARD as a guest." By entering as a guest, you will have access to the digitally available historic resource data. No archaeological information is available through this entry.
- **2.** The General Public will not be given username/password access to SHAARD.
- **3.** The General Public will not be given a SHAARD account.
- **4.** Click on "SHAARD Frequently Asked Questions" to see frequently asked questions about SHAARD.

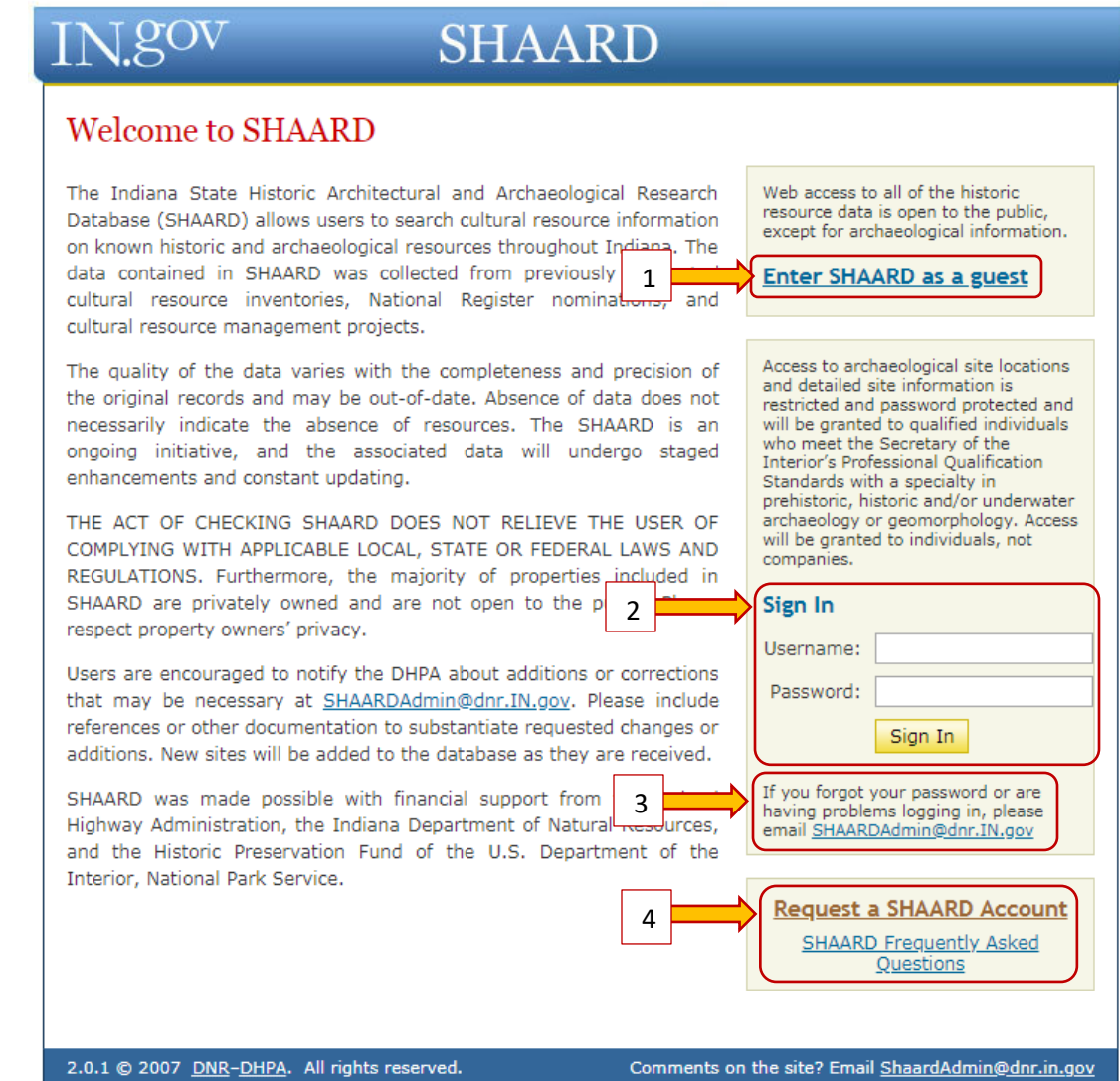

## **III. TERMS & CONDITIONS FOR SHAARD USAGE**

You must read and accept the Terms & Conditions for SHAARD usage to be able to advance further into the application.

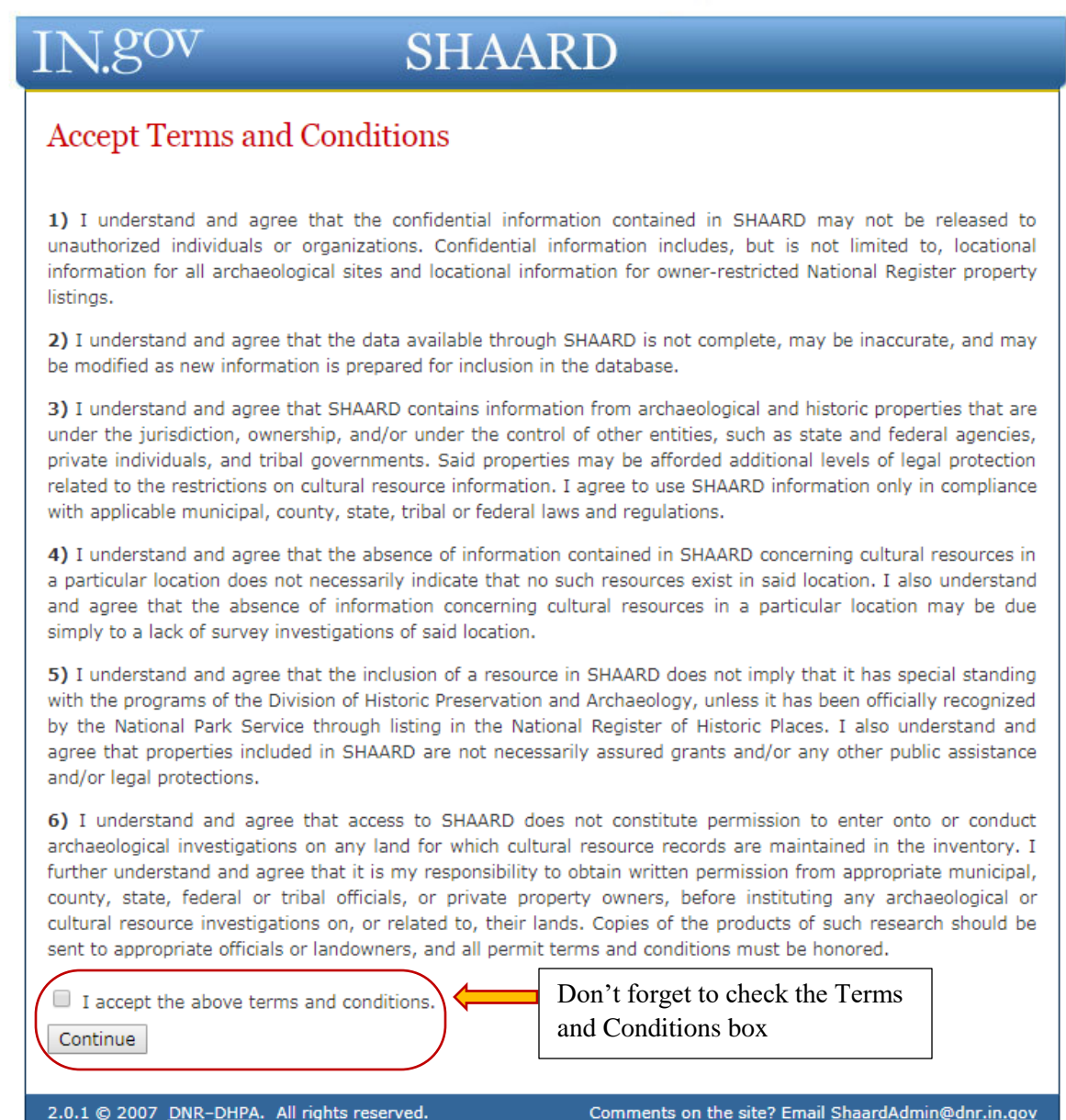

#### **IV. HOW TO SEARCH SHAARD**

Once the Terms & Conditions of SHAARD are accepted, users will be directed to the Structural Survey Search page.

There are five Structural Survey datasets from which users can search. They include Theaters, IHSSI (County Survey), Cemetery Registry, Historic Bridges, and National Register. Not every paper document in the DHPA has been entered into the SHAARD database. So if no records are found, check back in the future or contact the DHPA Records Check Coordinator DHPARecordscheck@dnr.in.gov to review the paper documents needed.

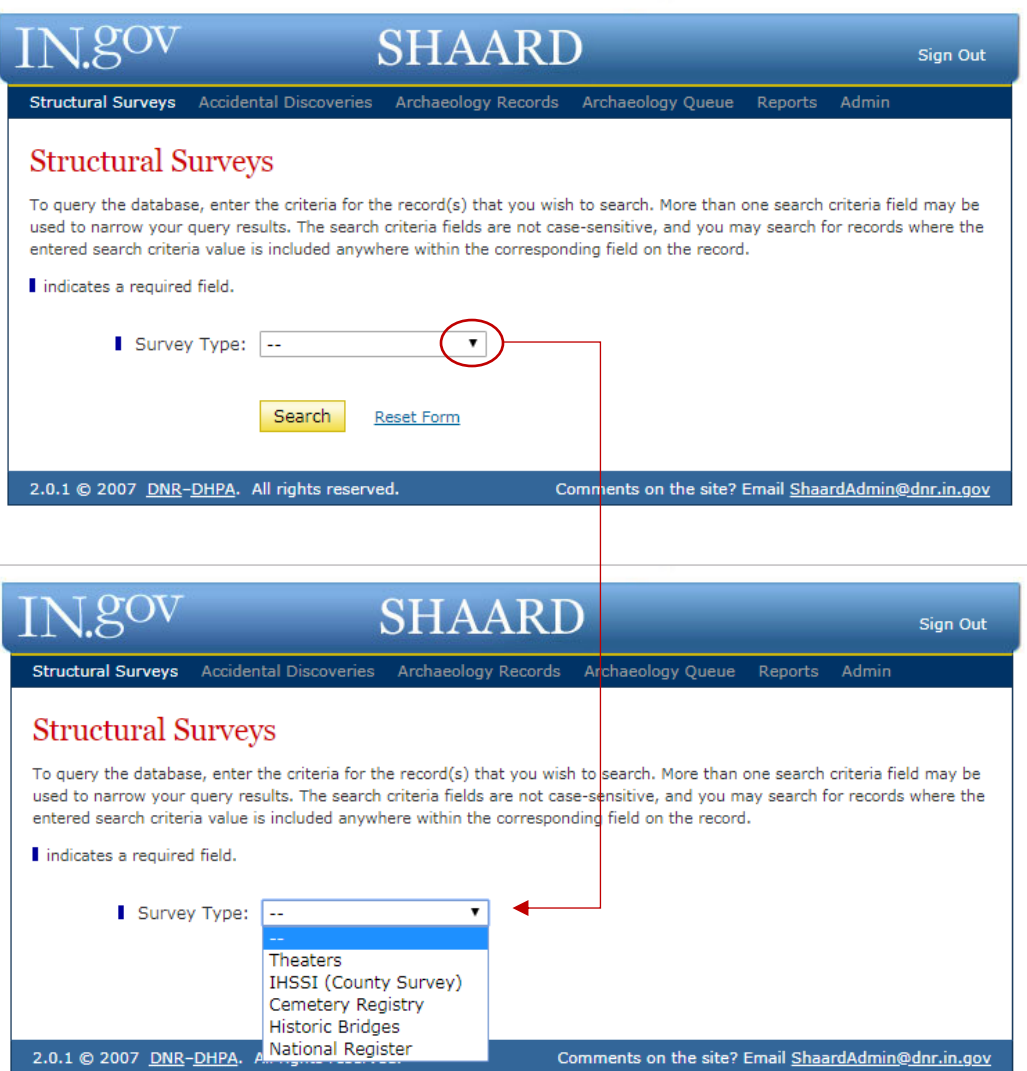

## **Search Tips!**

-When searching SHAARD, less is more! There are several discrepancies within SHAARD entries (due to inconsistencies via surveyors and data entry staff) that can affect your searches and results. In order to limit the possibility of receiving incomplete information, make sure you keep your searches concise and use unique street or historic names. Example: when making a search for South Street in a given town, try searching the word "South" and the county you are searching as SHAARD will produce results

-When searching for a historic name or address, SHAARD will not search "like searches" as it would for a search engine like Google. Example: Y.M.C.A versus YMCA versus Young Men's Christian Association. When searching for a YMCA, keep in mind that SHAARD will only produce the record that matches the wording so make sure you try searching the full names of organizations as well as broadly recognized acronyms.

-If a word is misspelled in the search, SHAARD will not produce any records that do not exactly match the search, so make sure the spelling and punctuation are correct. Example: Young Mens Christian Association versus Young Men's Christian Association.

-The abbreviations of streets, avenues, boulevards, etc. may vary and will affect the results of your searches. Example: St. vs. St vs. Street. Even if the street name is correct, these variations of term can limit your searches.

-In order to search by Quad or Township, you must first select the county in which the property/site is located.

-When searching for cemeteries, keep in mind that historic cemeteries often have become known by many names and may not be listed in SHAARD under the local title.

\*Again, try and make searches as broad as possible. The more you narrow down your searches, the more specific the results will be.

#### **Common SHAARD Inconsistencies:**

All inconsistencies in SHAARD are being addressed and will be corrected as soon as our DHPA Data Entry staff is able. We appreciate your patience as we work to resolve these issues. The following is a list of the current consistency methods employed by the DHPA data entry staff as well as the changes that will be made in future in order to make searching the database most effective for users:

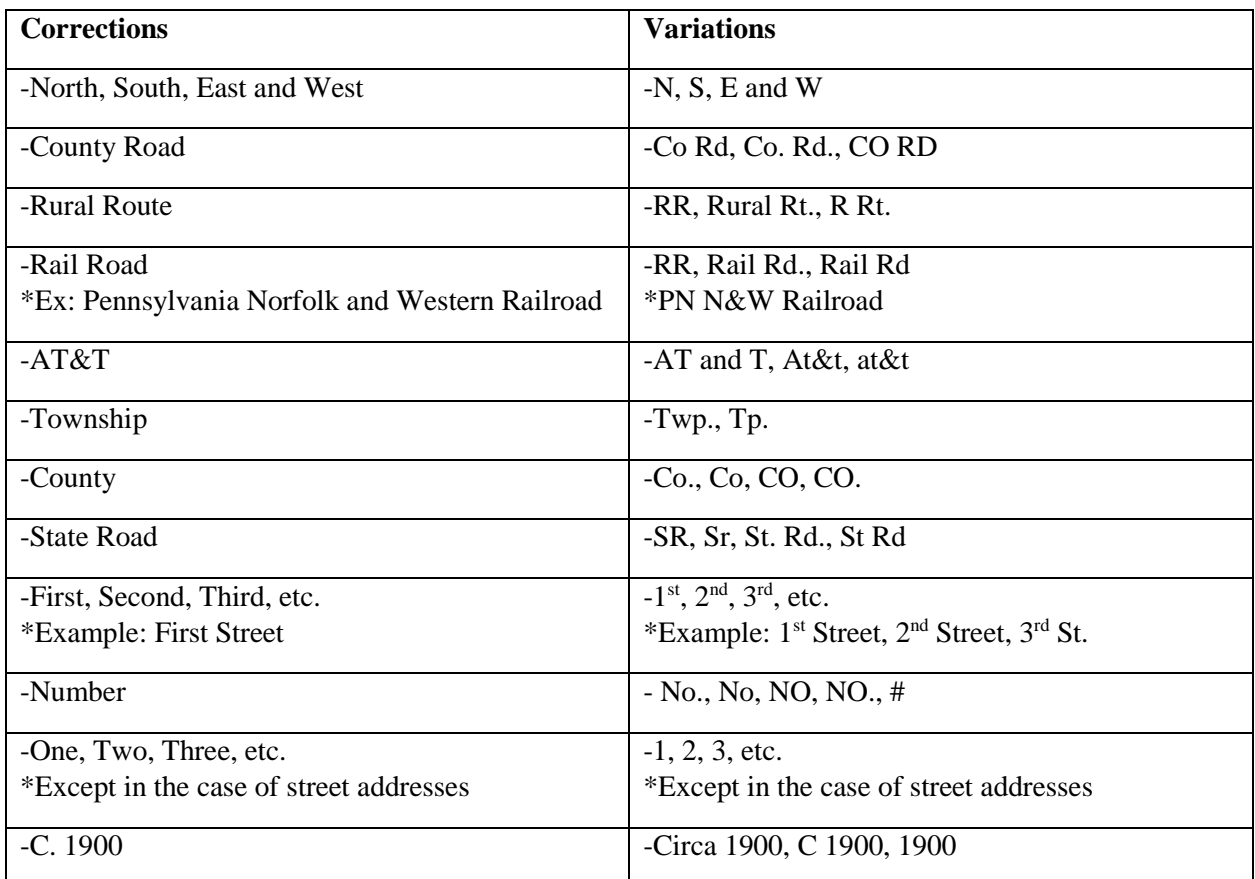

-All transportation naming conventions (lanes, avenues, streets, roads, boulevards, etc.) will not be abbreviated and will be spelled out completely in the historic name and address searches -All acronyms will be spelled out fully (example: I.O.O.F. would be Independent Order of Oddfellows) -Any time the word Saint is used, it will be spelled out EXCEPT in the case of St. Joseph County \*If you cannot find the site you are looking for after employing all the search methods demonstrated above, you may contact the DHPA office by email at **ShaardAdmin@dnr.IN.gov** and we can help you look up the site.

## **V. HOW TO SEARCH SHAARD - IHSSI**

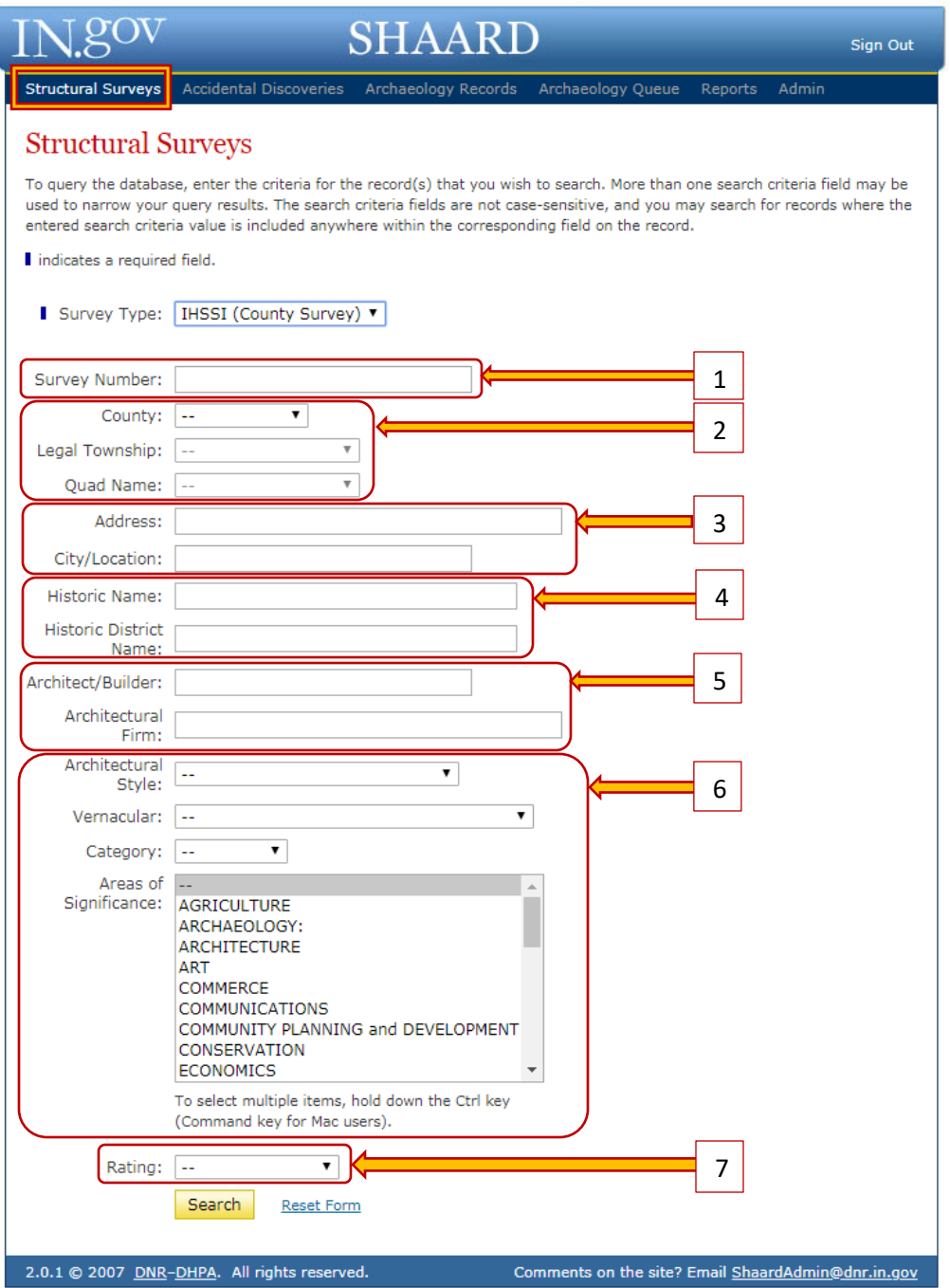

#### **VI. HOW TO SEARCH SHAARD - IHSSI**

- **1.** The "Survey Number" refers to the eleven digit number that is given to each IHSSI site. You can perform a partial search in order to obtain several records in a single search.
- **2.** The "County", "Civil Township", and "Quad Name" options allows a user to search by each method. You can search by county, but keep in mind that searching by this method will most likely yield more than 500 results and will need to be narrowed in your search criteria.
- **3.** The "Address" and "City/Location" search options allow the user to search by street name, city, or town. However, keep in mind that this method presents opportunity for mistake. The database is unable to produce "like searches", so the DHPA staff recommends you keep these searches very simple.
- **4.** The "Historic Name" and "Historic District Name" search options allow the user to search by locally known names of sites.
- **5.** The "Architect/Builder" and "Architectural Firm" search options allow the user to search by the builders (if known).
- **6.** The "Architectural Style", "Vernacular", "Category", and "Areas of Significance" search options allow the user to search for a building or structure based on architectural detail or significance.
- **7.** The "Rating" search option allows the user to search SHAARD by the rating that was awarded to a resource. However, if your search results in more than 500 results, you will need to modify your search to create a smaller list.

## VII. HOW TO SEARCH SHAARD - Other

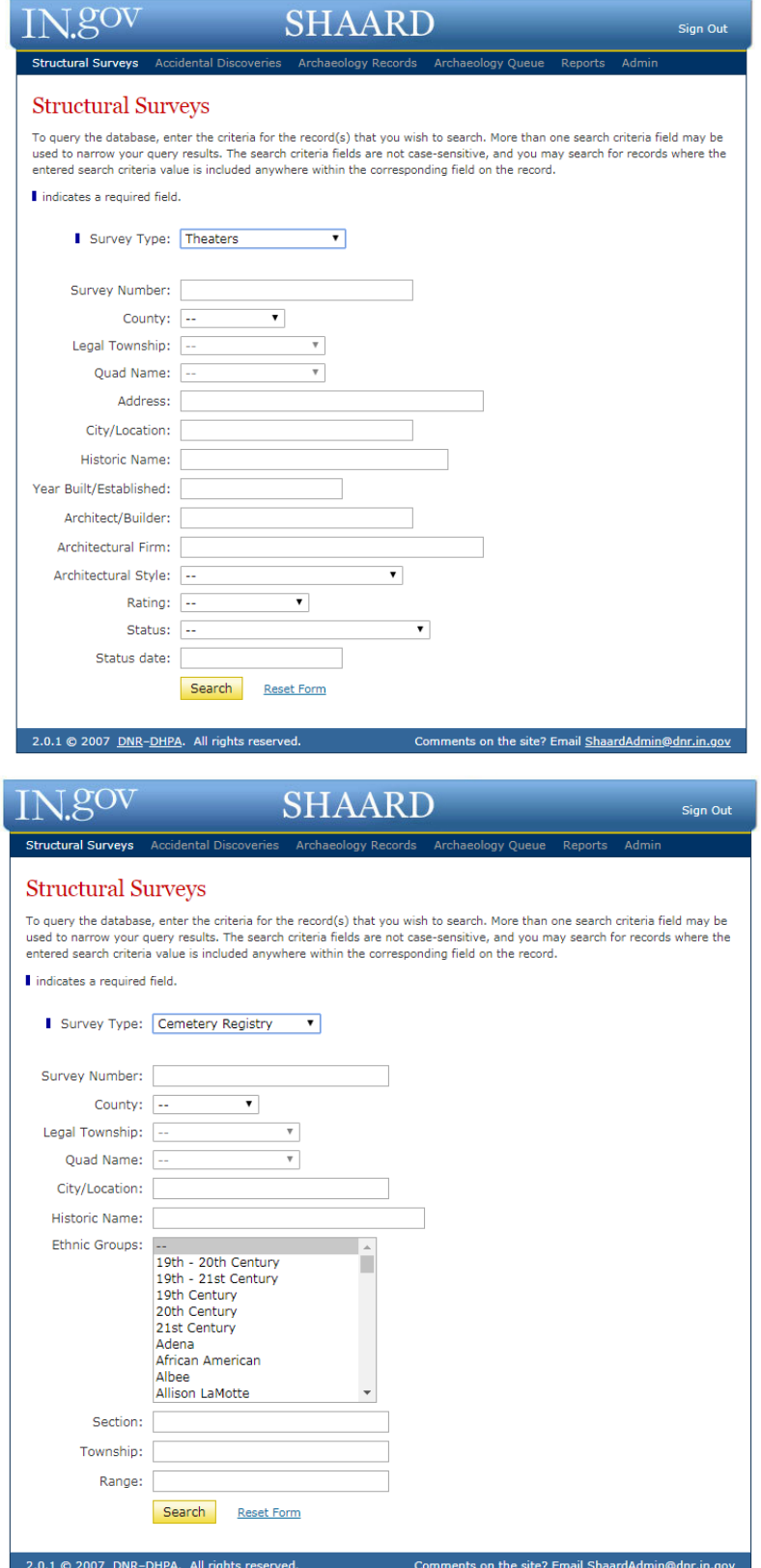

#### **VIII. HOW TO SEARCH SHAARD - Other**

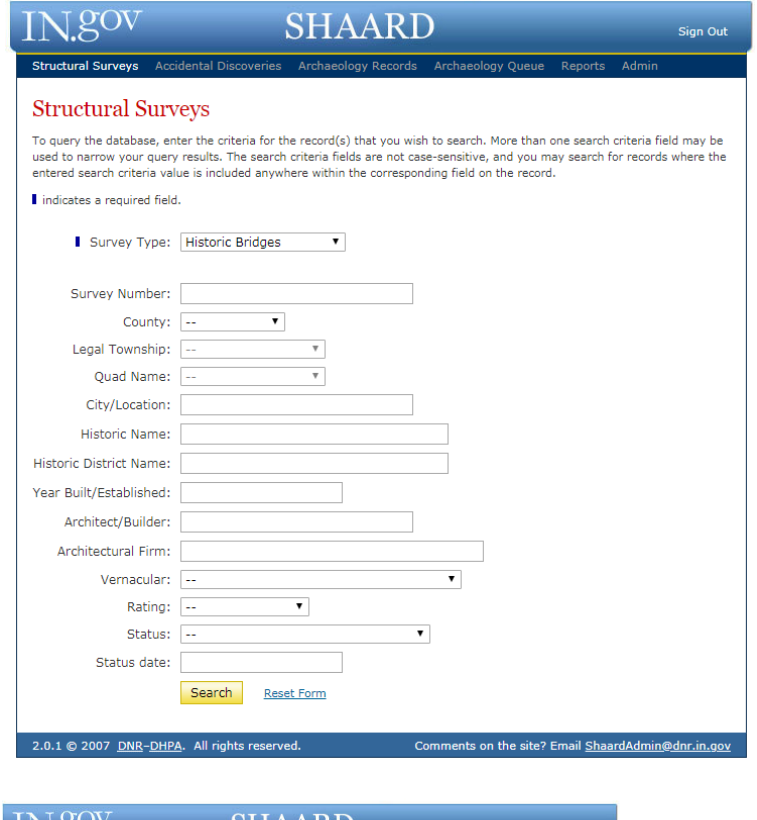

Structures designed and erected during the 19th century are becoming increasingly rare. Bridges are a unique offshoot of architecture and possess their own associated terms, components and styles. Accordingly, DHPA has created this special section to help identify these and to educate those with an interest in the basics of bridge architecture.

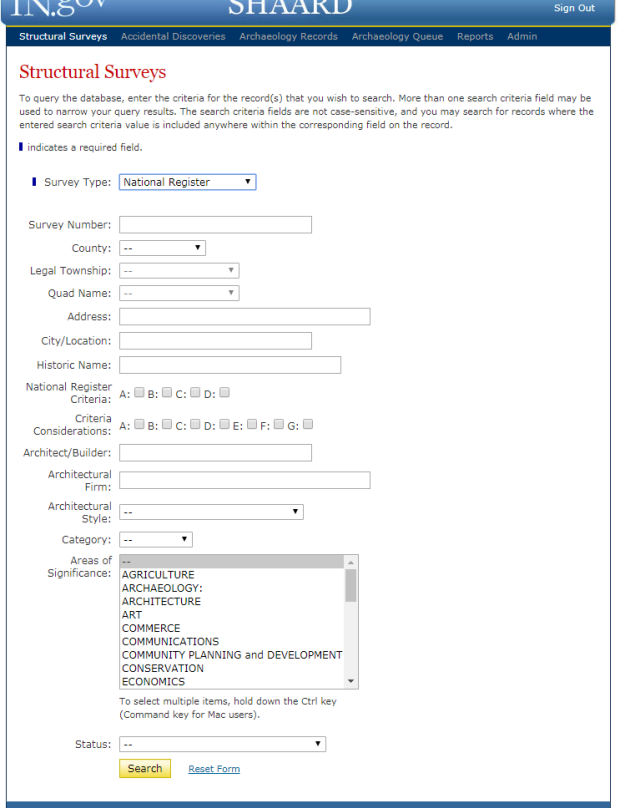

The National Register of Historic Places is the federal list of historic properties that have been formally recognized by the National Park Service. The DHPA reviews and maintains the nominations for Indiana properties included in the National Register. Additionally, Indiana has a State Register that recognizes Indiana's historic sites and structures on a statewide scale.

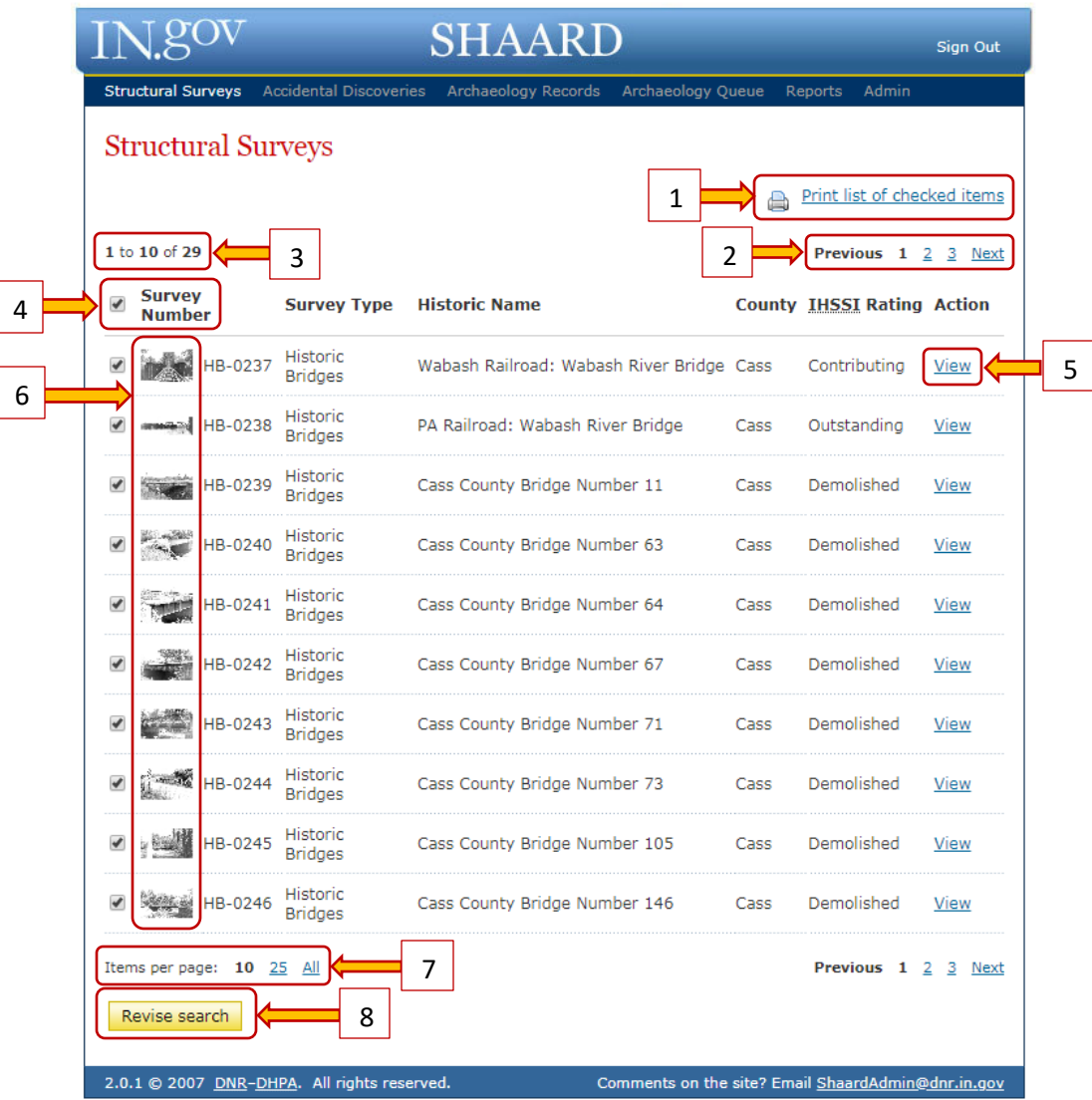

#### **IX. HOW TO SEARCH SHAARD – Historic Bridges Example**

- **1.** By clicking "Print list of checked items," the list as it appears will print.
- **2.** The user can select the next page of listings by clicking on the page number or selecting "Next."
- **3.** This search resulted in 29 total sites 10 of which are displayed on this page.
- **4.** By clicking on this box, all of the records will be unselected and the user can individually select which sites they would like to print in list form.
- **5.** Click View to view the data contained within the record.
- **6.** Clicking on any photograph will enlarge it without opening the record.
- **7.** The user can determine how many records should be visible on the search results page.
- **8.** By clicking Revise Search, the user will return to the Structural Survey Search page.

#### **These features are the same for datasets (cemeteries, theaters, bridges, IHSSI or National Register).**

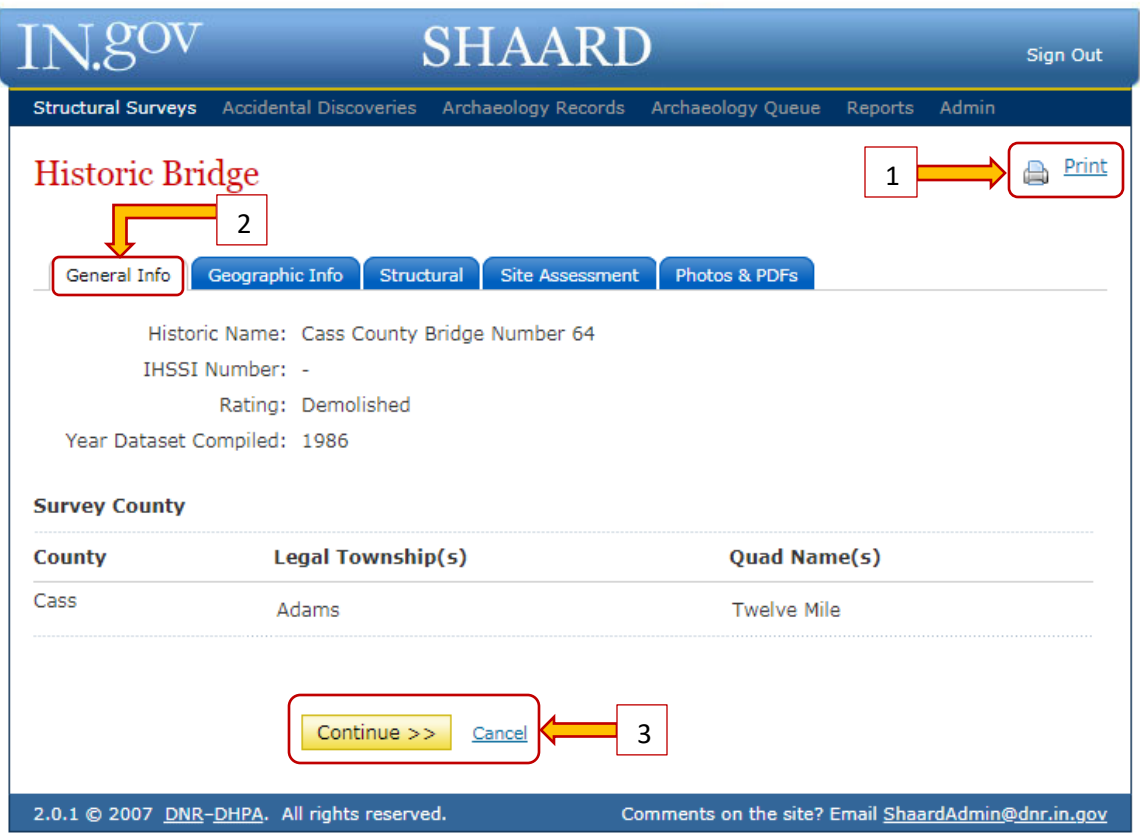

#### **X. Historic Bridges Example – General Info**

- **1.** Clicking "Print" from within the record will print all of the data associated with that record.
- **2.** The user can page through the record by clicking on the appropriate tab. Clicking on the tabs allows the user to move pages.
- **3.** The user can also sequentially page through the record by clicking Continue. Clicking cancel will return you to the search results page.

**These features are the same for datasets (cemeteries, theaters, bridges, IHSSI or National Register).**

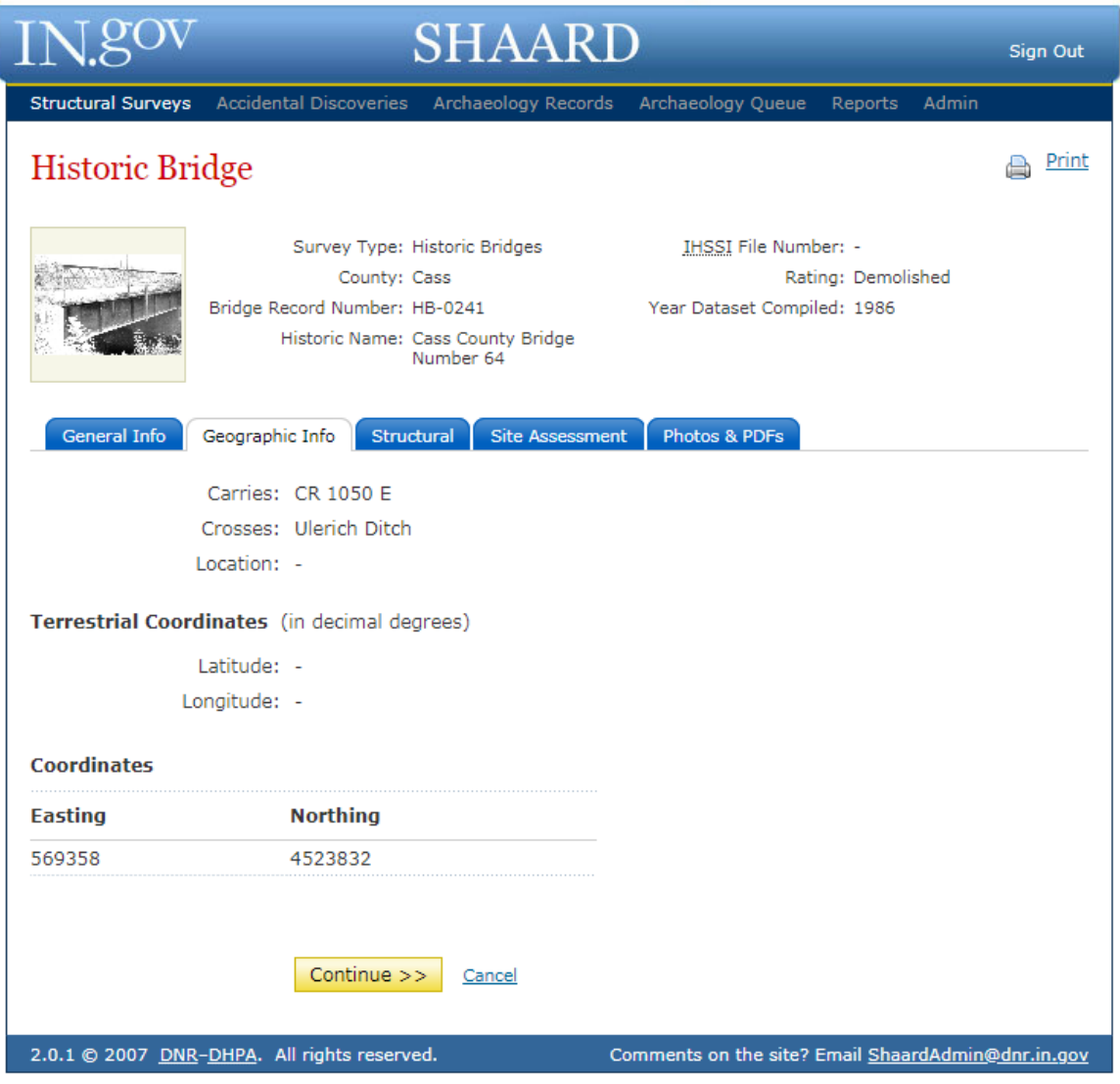

#### XI. Historic Bridges Example - Geographic Info

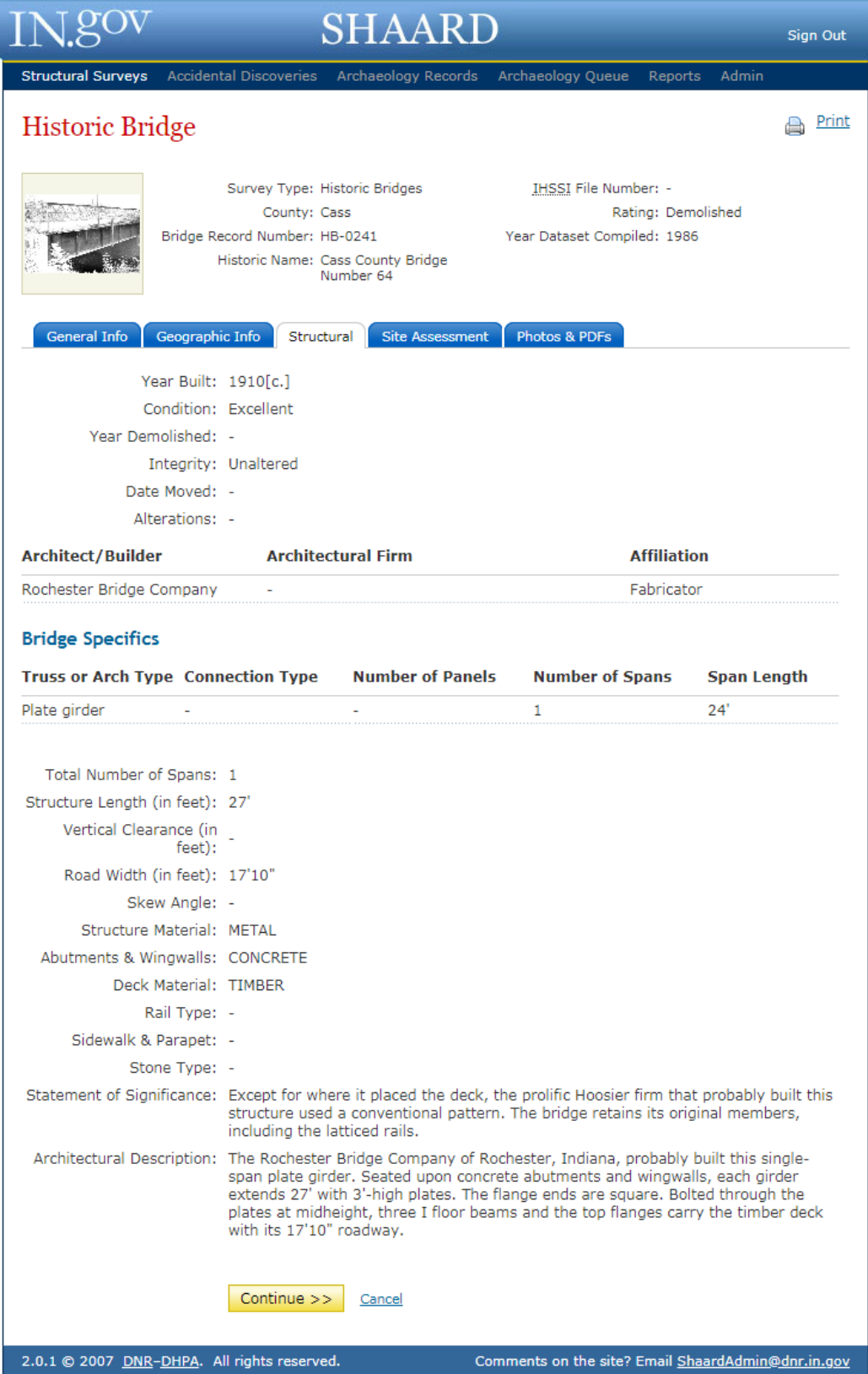

## XII. Historic Bridges Example - Structural Assessment

![](_page_19_Picture_7.jpeg)

## XIII. Historic Bridges Example - Site Assessment

![](_page_20_Picture_29.jpeg)

- 1. Click on a JPG or PDF in order to view any photos or additional information attached to the site entry.
- 2. Click on the "Return to Search Results"